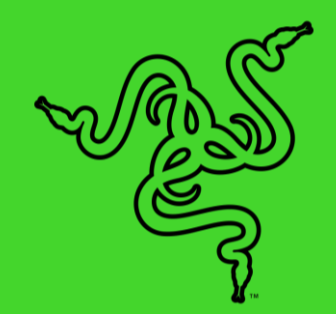

# АДРЕСУЕМЫЙ RGB-КОНТРОЛЛЕР RAZER **CHROMA**

ОСНОВНОЕ РУКОВОДСТВО

Воплотите в жизнь свое видение RGB-подсветки с помощью **Адресуемого RGB-контроллера Razer Chroma: синхронизируйте** компоненты ARGB с своими устройствами Razer Chroma с помощью Razer Synapse 3—программного обеспечения для управления крупнейшей в мире экосистемой игровых устройств.

## СОДЕРЖАНИЕ

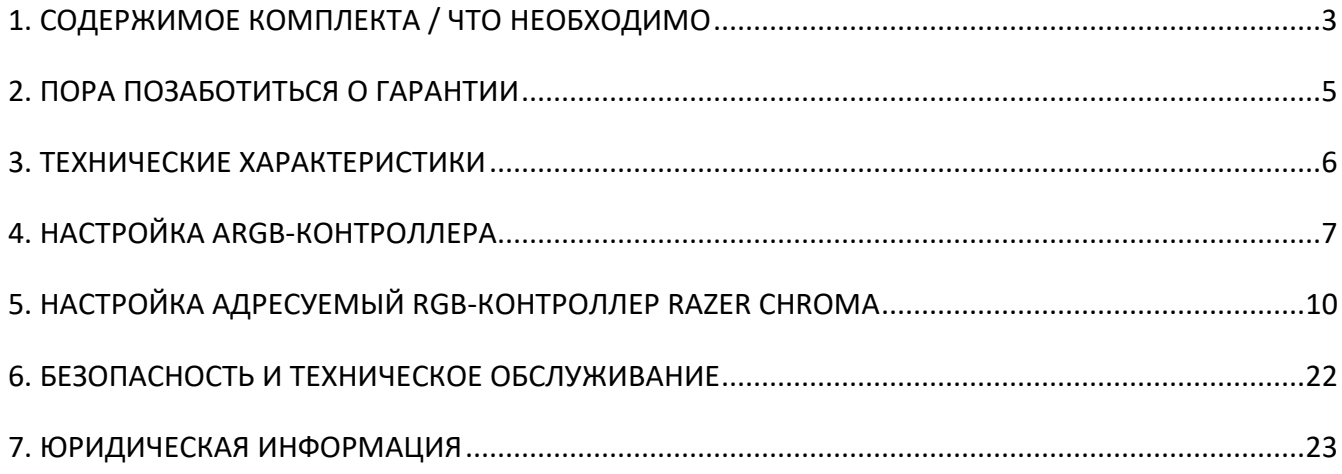

## <span id="page-3-0"></span>1. СОДЕРЖИМОЕ КОМПЛЕКТА / ЧТО НЕОБХОДИМО

## **СОДЕРЖИМОЕ КОМПЛЕКТА**

▪ Адресуемый RGB-контроллер Razer Chroma

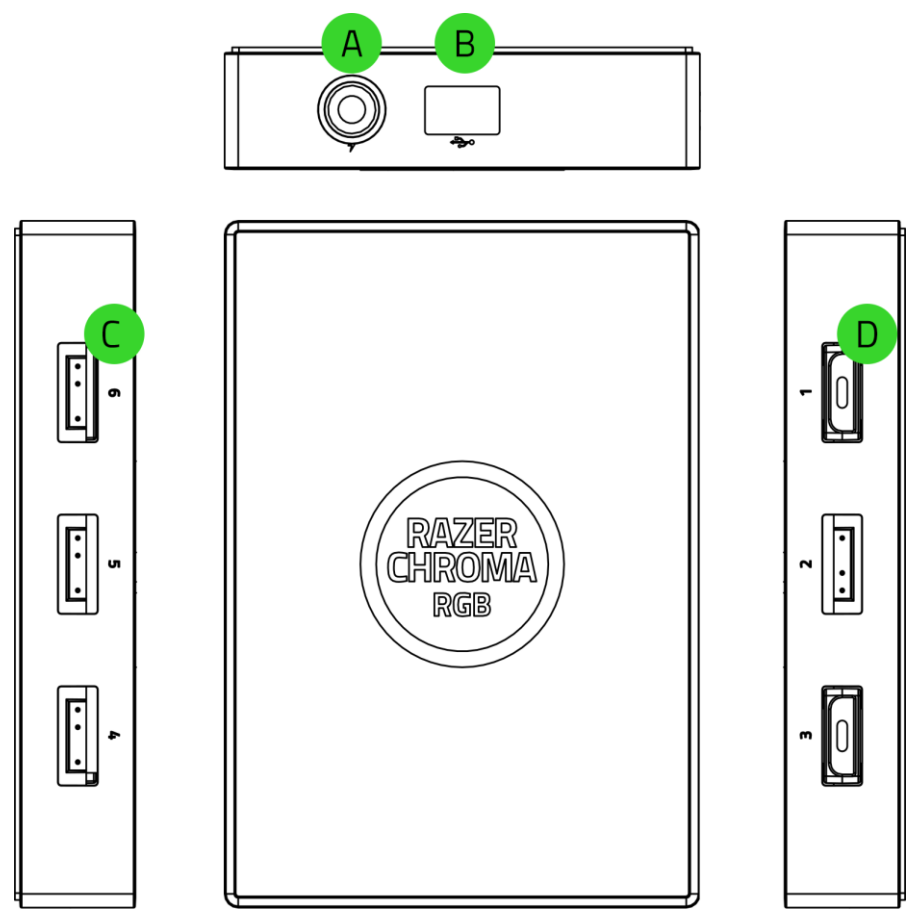

- 3-контактные порты 5 В (4–6)
- В. Порт питания
- С. Порт Micro-USB
- 3-контактные порты 5 В (1–3)

■ Кабель Molex/DC

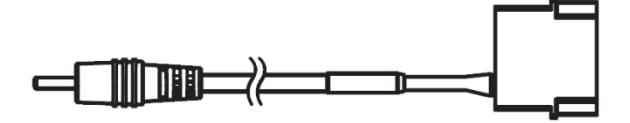

▪ Кабель Micro-USB/USB со штыревым разъемом

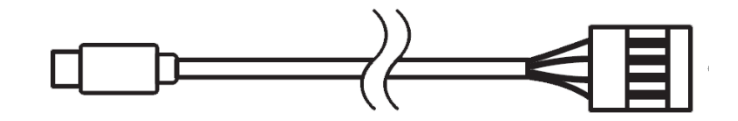

- Двусторонние самоклеящиеся ленты, 2 шт.
- **Важная информация о продукте**

#### **ЧТО НЕОБХОДИМО**

#### **ТРЕБОВАНИЯ ПРОДУКТА**

- Адресуемые ленты/устройства\* RGB (ARGB) со светодиодами WS2812B (или эквивалентами)
- Блок питания (PSU) со свободным гнездом Molex
- **Материнская плата со свободным 9-контактным USB-разъемом**

#### **ТРЕБОВАНИЯ RAZER SYNAPSE**

- **Windows® 7 64-разрядная (или более новая версия)**
- Подключение к Интернету для установки ПО

\*Для получения дополнительной информации посетите страницу [support.razer.com](http://support.razer.com/)

## <span id="page-5-0"></span>2. ПОРА ПОЗАБОТИТЬСЯ О ГАРАНТИИ

В ваших руках находится великолепное устройство, дополненное ограниченной гарантией на 1 год. Чтобы максимально расширить функционал своего устройства и получить эксклюзивные преимущества Razer, зарегистрируйтесь по адресу [razerid.razer.com](https://razerid.razer.com/)

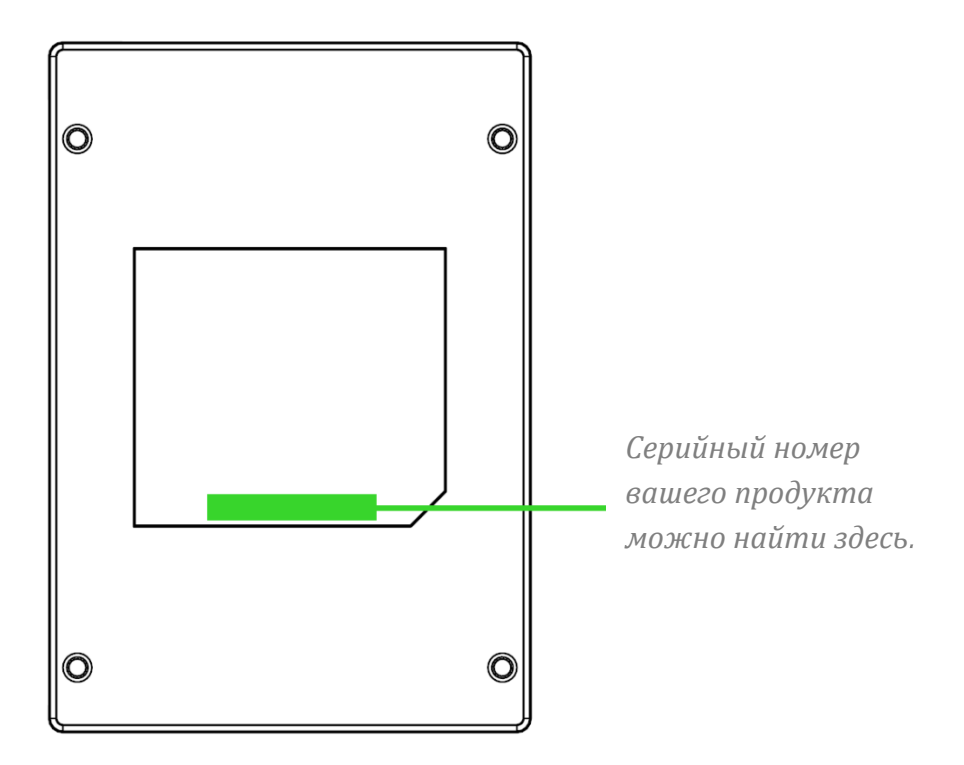

Появились вопросы? Обратитесь в службу поддержки Razer по адресу [support.razer.com.](http://support.razer.com/)

## <span id="page-6-0"></span>3. ТЕХНИЧЕСКИЕ ХАРАКТЕРИСТИКИ

- Модуль адресуемого RGB-контроллера Razer Chroma
- 6 разъемов ARGB
- Кабель с внутренним USB-разъемом и разъемом Micro-USB для поддержки Razer Chroma
- Адаптер питания Molex / DC для подсветки корпуса изнутри
- Двухсторонняя клейкая лента для крепления
- Совместимость с Razer Chroma
- Поддержка Razer Synapse

## <span id="page-7-0"></span>4. НАСТРОЙКА ARGB-КОНТРОЛЛЕРА

 $\mathbf \Omega$ 

*Перед подключением разъема ARGB к любому из 3-контактных портов 5 В ARGBконтроллера убедитесь, что контакты разъема правильно расположены в соответствии с выбранным портом.*

1. Подключите ARGB-устройства или светодиодные ленты\* к любому 3-контактному порту 5 В ARGB-контроллера.

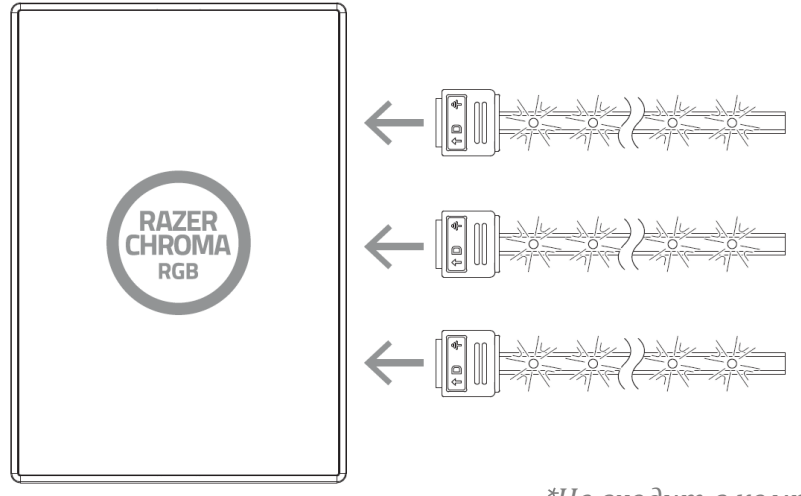

*Не входит в комплект*

2. Подключите ARGB-контроллер к гнезду Molex блока питания своего компьютера с помощью кабеля Molex/DC.

*Предупреждение. Во избежание удара электрическим током выключите компьютер перед продолжением. В целях безопасности наденьте антистатический ремешок для запястья (не входит в комплект), чтобы избежать повреждения внутренних компонентов компьютера.* 

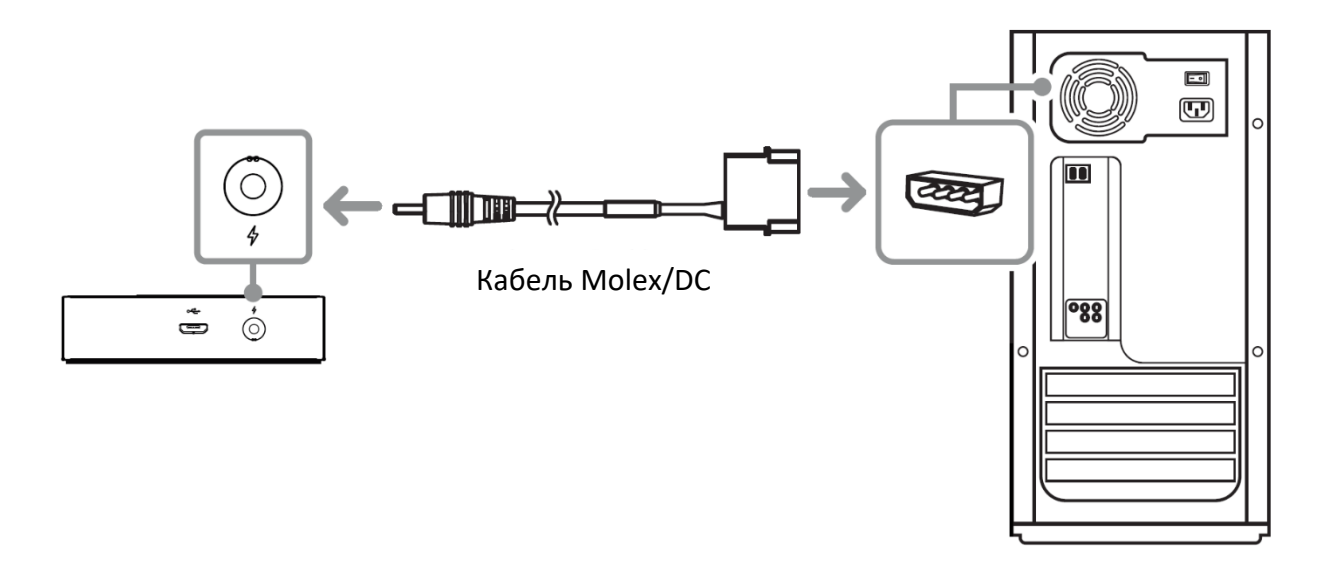

3. Подключите ARGB-контроллер к внутреннему USB-разъему на материнской плате, используя прилагаемый кабель Micro-USB/USB со штыревым разъемом.

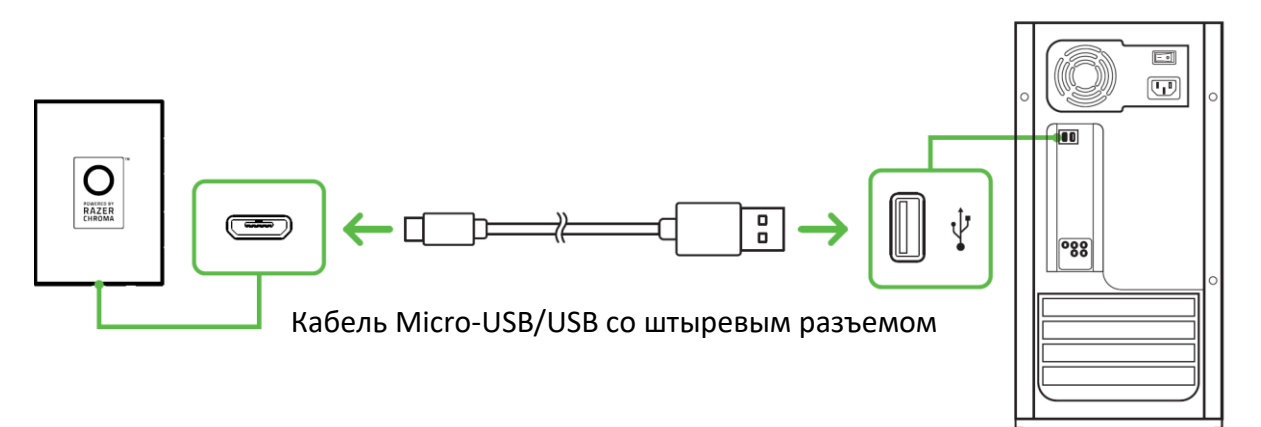

4. Вы можете использовать прилагаемые двусторонние самоклеящиеся ленты для крепления ARGB-контроллера на любой чистой, сухой и плоской поверхностью внутри корпуса.

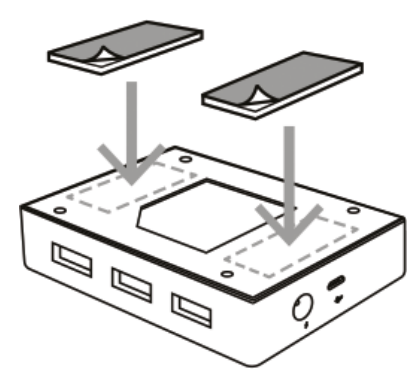

ARGB-контроллер также поставляется с крепежными точками в нижней части, которые позволяют установить его в любой пустой секции компьютера для SSD-накопителей с помощью винтов M3 (не входят в комплект).

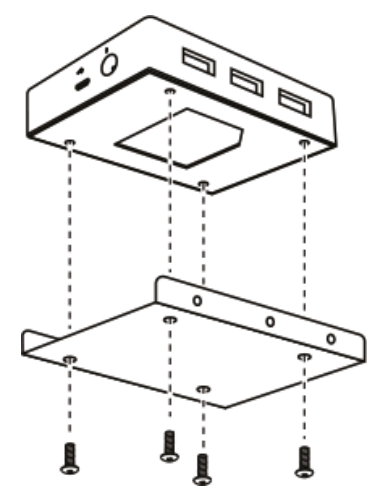

5. Используйте приложение Razer Synapse\*, чтобы получить доступ к расширенными настройкам подсветки и интеграции игр и приложений с ARGB-контроллером и устройствами с поддержкой Razer Chroma для достижения полного эффекта погружения. Дополнительные сведения см. по адресу [razer.com/chroma.](https://razer.com/chroma)

*\*Установите приложение Razer Synapse после появления запроса или скачайте программу-установщик по адресу* [razer.com/synapse](http://razer.com/synapse)

# <span id="page-10-0"></span>5. НАСТРОЙКА АДРЕСУЕМЫЙ RGB-КОНТРОЛЛЕР RAZER CHROMA

*Отказ от ответственности. Для установки приложения, загрузки обновлений и*  A *работы облачных функций требуется подключение к Интернету. Дополнительно рекомендуется зарегистрировать учетную запись Razer ID. Все перечисленные функции могут отличаться в зависимости от текущей версии ПО, подключенных устройств и поддерживаемых приложений и ПО.*

#### **ВКЛАДКА «SYNAPSE»**

Вкладка Synapse по умолчанию открывается при первом запуске приложения Razer Synapse.

#### **Информационная панель**

Вложенная вкладка «Информационная панель» представляет собой обзор приложения Razer Synapse; она предоставляет доступ ко всем устройствам, модулям и онлайновым службам Razer.

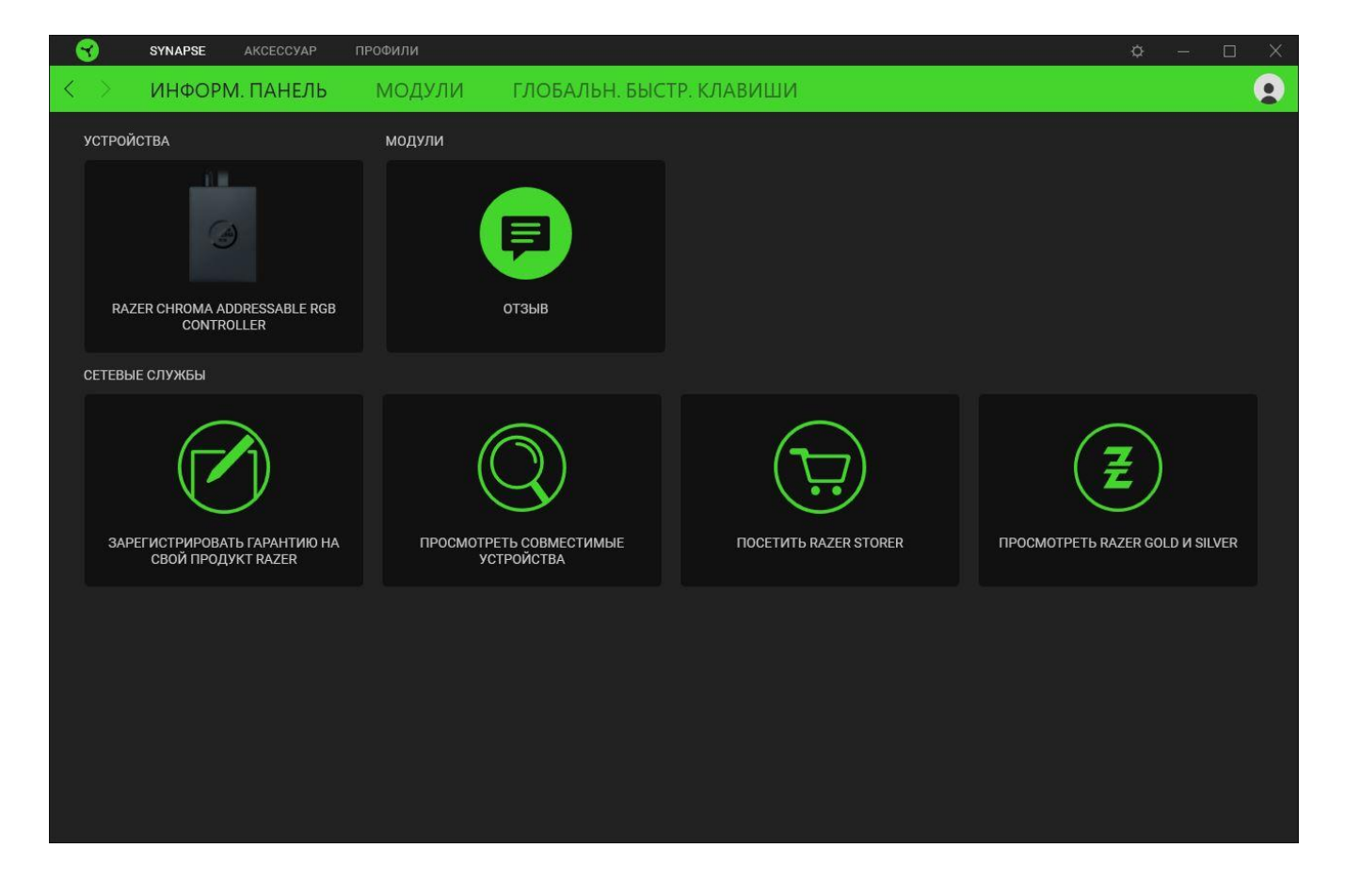

#### **Модули**

На подвкладке «Модули» отображаются все установленные и доступные для установки модули.

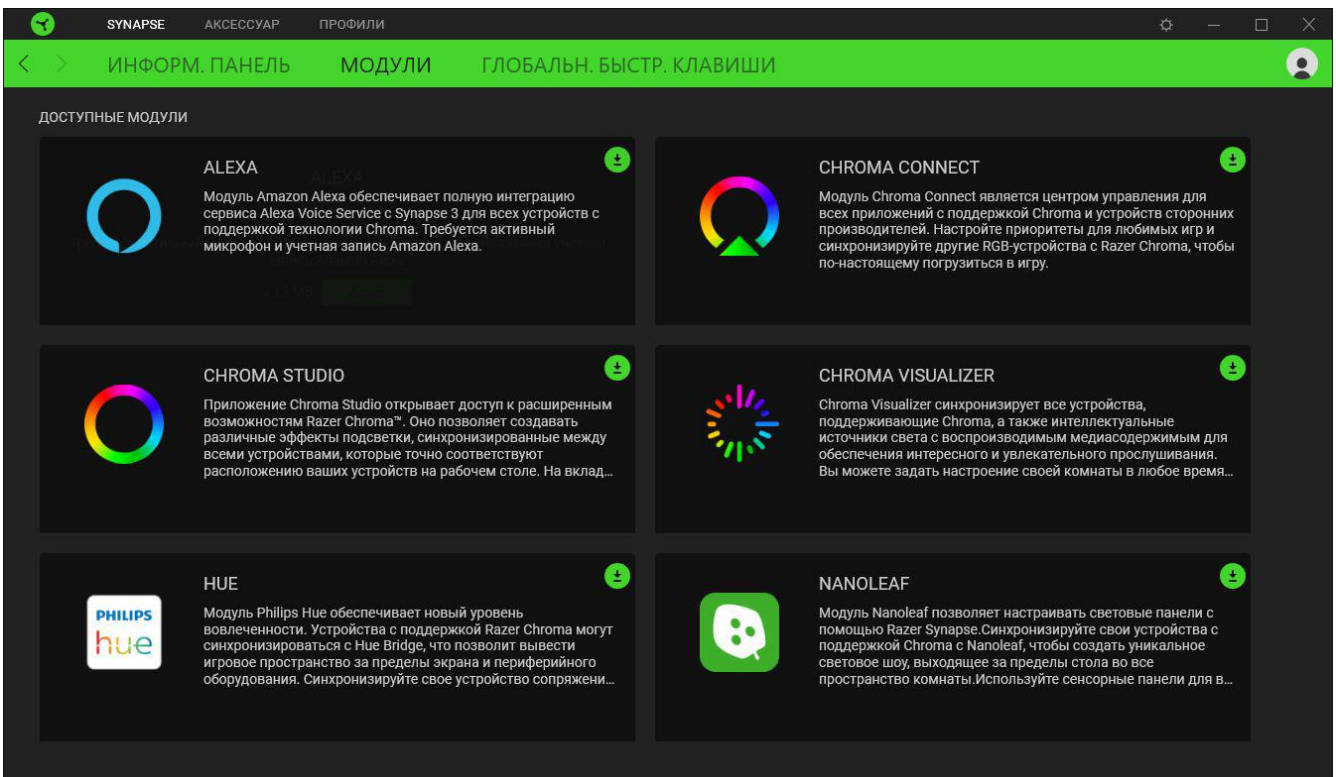

#### **Глобальн. быстр. клавиши**

Привязывайте действия или функции Razer Synapse к пользовательским сочетаниям клавиш периферийных устройств Razer, которые заменяют все привязки клавиш в отдельных профилях. [Подробнее о профилях](#page-15-0)

*Распознаются только сигналы устройств с поддержкой Razer Synapse.*

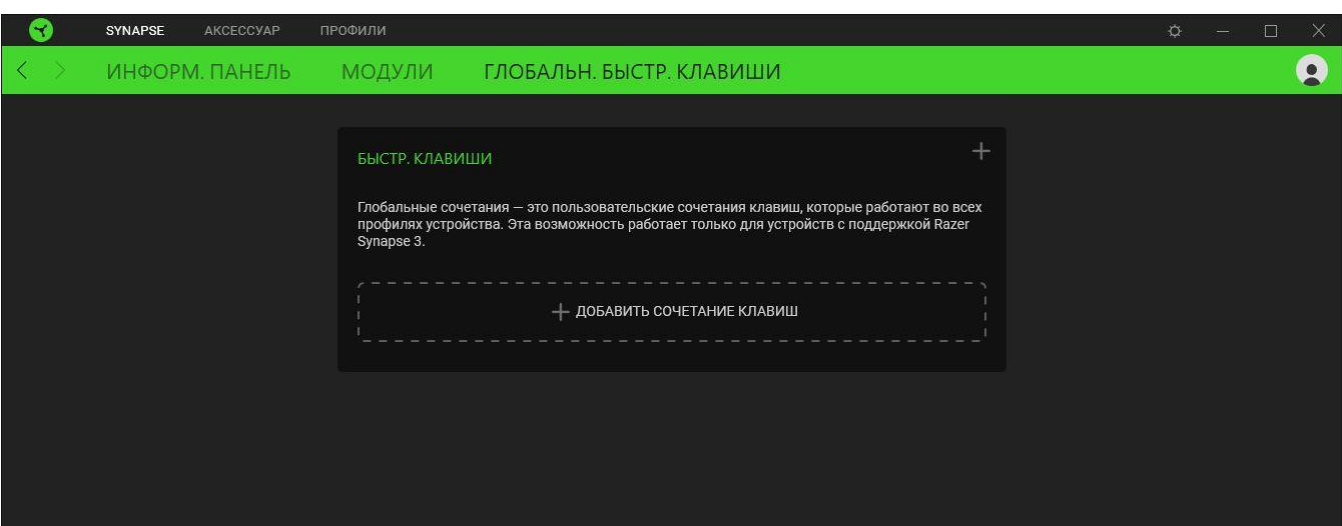

### **ВКЛАДКА «АКСЕССУАРЫ»**

Вкладка «Аксессуары» — основная вкладка ARGB-контроллера Razer Chroma. На ней можно настроить свойства подключенных лент или устройств ARGB, образом изменить сгибы светодиодных лент ARGB (если применимо), а также настроить эффекты подсветки на отдельных или на всех подключенных устройствах. Изменения, внесенные на этой вкладке, автоматически сохраняются в вашей системе и облачном хранилище.

#### **НАСТРОИТЬ**

На вложенной вкладке «НАСТРОИТЬ» отображаются все порты с подключенными лентами или ARGB-контроллера. Эту вкладку также можно использовать для определения типа подключенных к определенному порту лент или устройств ARGB, а также для определения числа светодиодов на каждом подключенном устройстве ARGB.

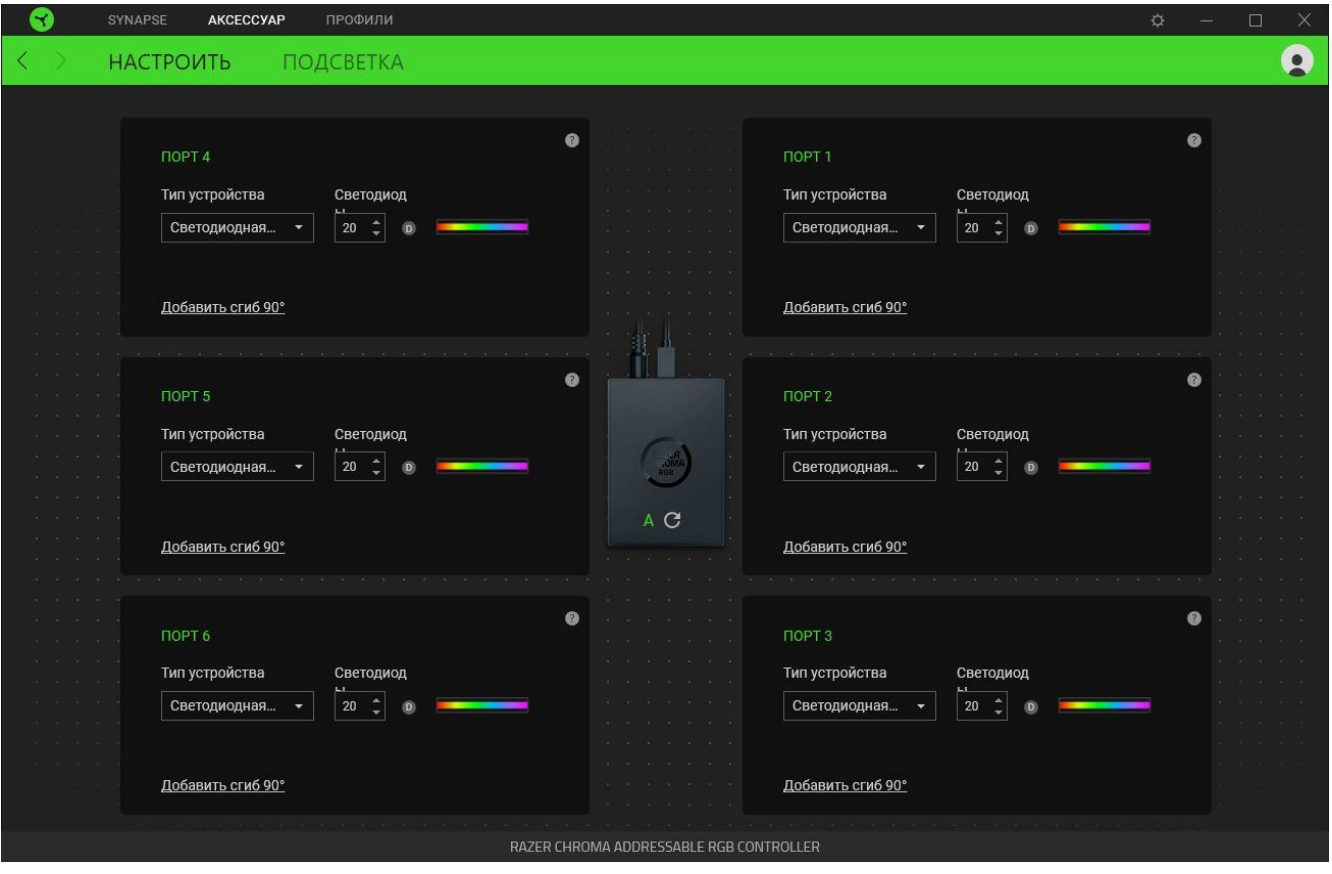

#### *Автоматическое обнаружение / обнаружение вручную*

По умолчанию для ARGB-контроллера настроено автоматическое обнаружение ( $\land$ ). Это позволяет Razer Synapse автоматически обнаруживать все порты с подключенными устройствами ARGB при запуске приложения.

Нажатие кнопки обновления ( $\heartsuit$ ) после подключения и/или отключения устройств от любого порта позволит вручную запустить обнаружение устройств на всех портах. После этого активные порты будут повторно показаны, а все неактивные порты будут немедленно удалены.

#### *Порт*

Активные порты автоматически отображаются вместе с предполагаемым числом светодиодов на соответствующей ленте или соответствующем устройстве.

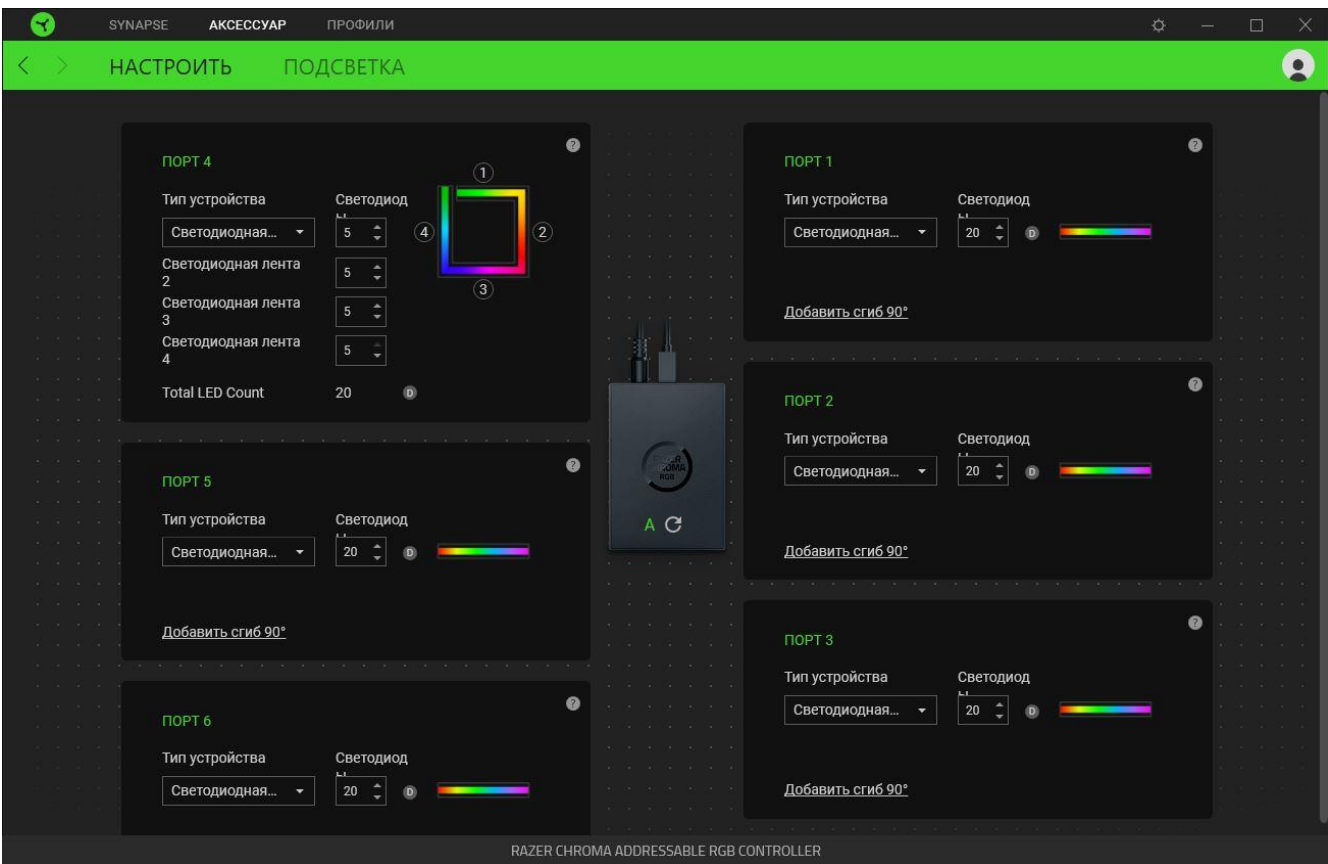

Для каждого активного порта можно изменять следующие параметры.

- **Тип устройства.** Определяет тип устройства, подключенного к соответствующему порту.
- **Число светодиодов.** Задает число светодиодов на подключенном устройстве. По умолчанию Razer Synapse самостоятельно обнаруживает число светодиодов на всех подключенных лентах или устройствах.
- **Добавить сгиб 90<sup>o</sup> (только для светодиодных лент).** Позволяет нужным образом имитировать сгибы вашей физической светодиодной ленты. Каждую светодиодную ленту можно согнуть до четырех (4) раз.

**ПРИМЕЧАНИЕ. Если вы хотите настроить отдельные участки любой светодиодной ленты, такие сгибы обязательно должны присутствовать. Однако настройку отдельных светодиодов можно выполнить только в модуле Chroma Studio.**

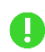

*Для получения более подробной информации установите модуль Chroma Studio и изучите основное руководство по этому модулю в разделе «Настройки» > «Общие».*

#### **Подсветка**

Вложенная вкладка «Подсветка» позволяет настраивать подсветку отдельных или всех подключенных лент или устройств ARGB.

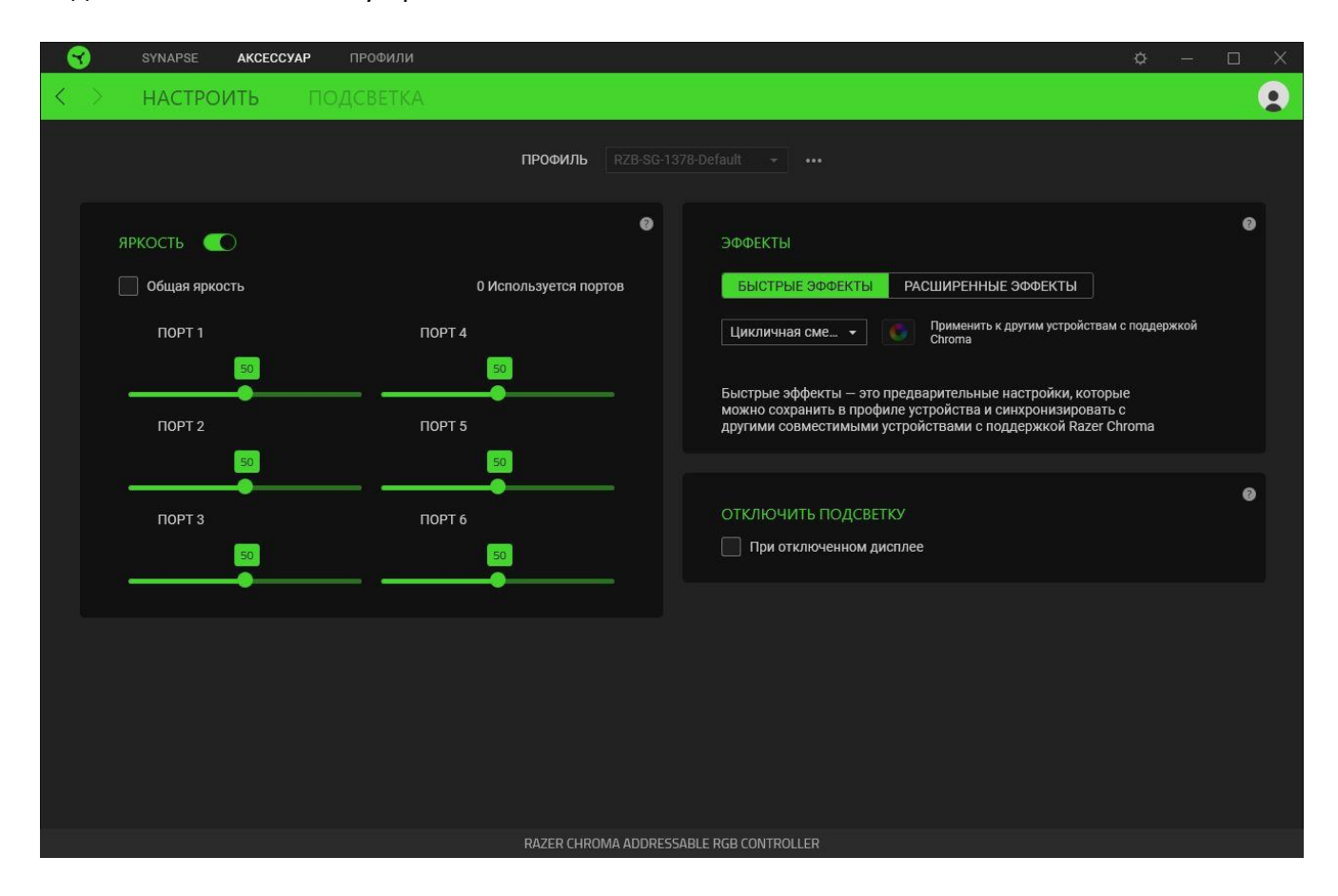

#### <span id="page-15-0"></span>*Профиль*

«Профиль» — это хранилище всех настроек вашего устройства Razer. По умолчанию имя профиля задается на основе названия вашей системы. Чтобы добавить, импортировать, переименовать, дублировать, экспортировать или удалить профиль, просто нажмите соответствующую кнопку профиля «Прочее» ( ••• ).

#### *Яркость*

С помощью переключателя «Яркость» можно выключить подсветку каждой подключенной ленты ARGB или каждого подключенного устройства ARGB, а с помощью соответствующего ползунка — увеличить или уменьшить яркость на каждом порте. Как вариант, можно установить флажок «Общая яркость», если требуется установить одинаковую яркость для всех портов.

#### *Готовые эффекты*

Для всех подключенных светодиодных лент и/или устройств можно выбрать и применить ряд эффектов, приведенных ниже.

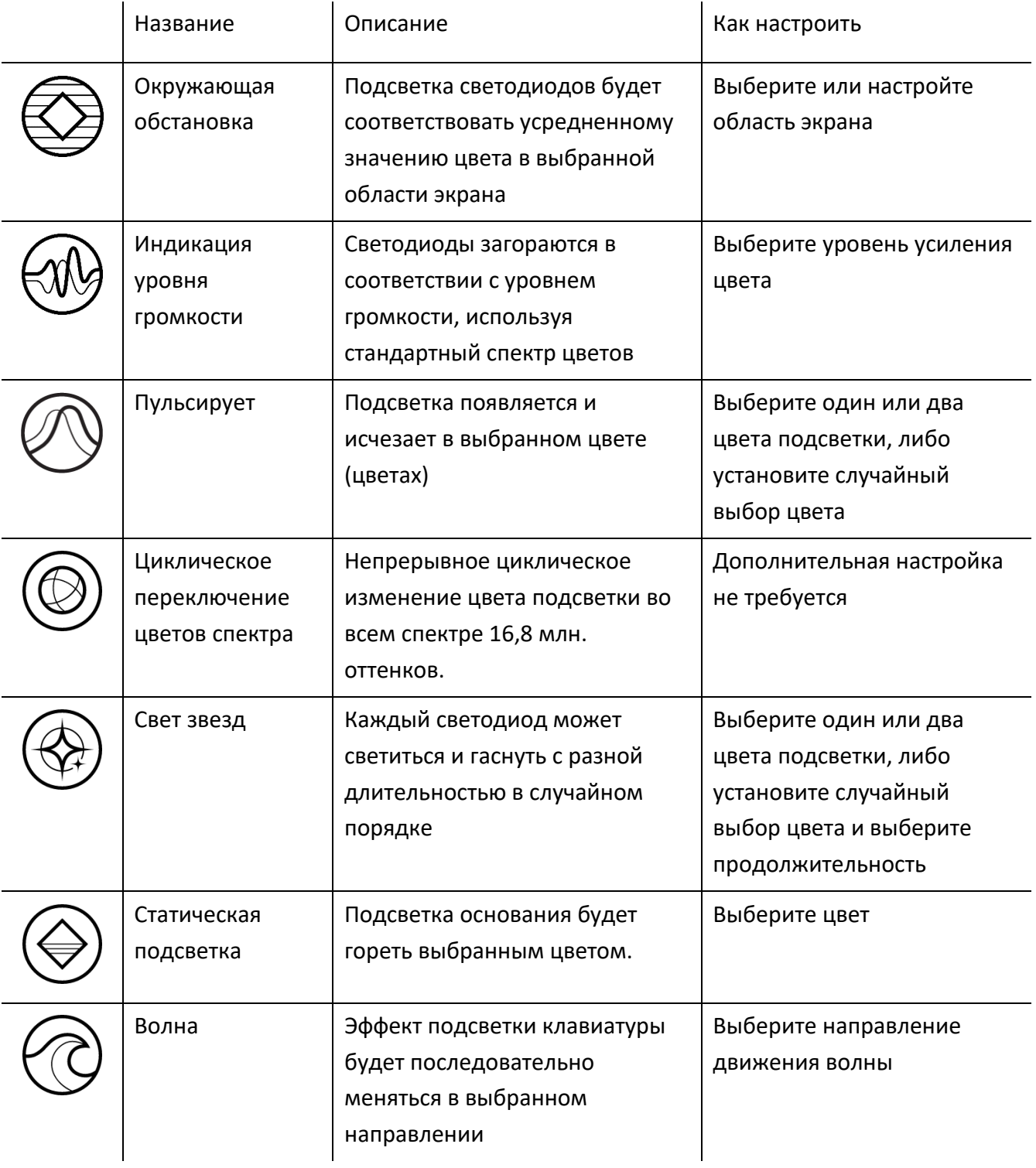

Если у вас имеются другие устройства, поддерживающие Razer Chroma, вы можете быстро синхронизировать их эффекты с вашим устройством Razer, нажав кнопку Chroma Sync ( $\bullet$ ).

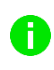

*Примечание: Синхронизация возможна только для тех устройств, которые поддерживают выбранный эффект подсветки.*

#### *Расширенные Эффекты*

Настройка « Расширенные Эффекты » позволяет выбрать эффект Chroma для использования на периферийном устройстве, поддерживающем Razer Chroma. Чтобы приступить к созданию своего эффекта Chroma, просто нажмите кнопку Chroma Studio ( $\bigcirc$  CHROMA STUDIO).

#### *Выключить подсветку*

Установите этот флажок режима энергосбережения, чтобы подсветка устройства выключалась при выключении дисплея вашей системы.

### **ВКЛАДКА «ПРОФИЛИ»**

Вкладка «Профили» позволяет удобно управлять всеми вашими профилями и связывать их с вашими играми и приложениями.

#### **Устройства**

С помощью вложенной вкладки «Устройства» можно посмотреть, какое из устройств Razer использует конкретный профиль.

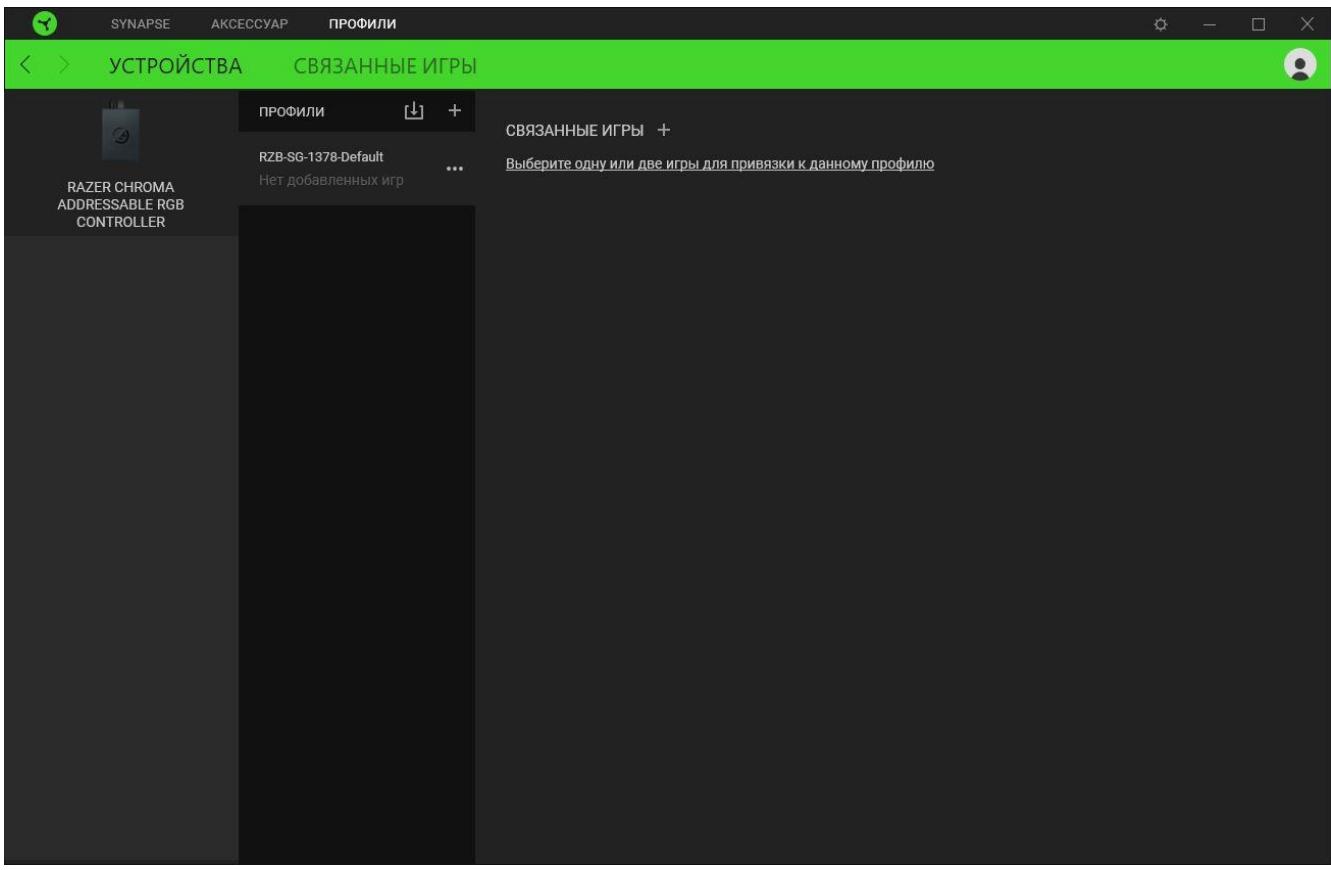

Вы можете импортировать Профили / Эффекты Chroma из компьютера или облака с помощью кнопки «Импорт» ( $\Box$ ), либо создать профили в выбранном устройстве или новые Эффекты Chroma для определенных игр с помощью кнопки «Добавить» ( $+$ ). После связывания можно нажать кнопку «Прочее» ( ••• ) соответствующего эффекта Chroma или устройства, чтобы выбрать необходимый эффекта Chroma или профиль устройства. Каждый профиль/Эффекты Chroma можно настроить на автоматическую активацию при запуске какого-либо приложения с помощью настройки «Связать с играми».

#### **Связанные игры**

Вложенная вкладка «Связанные игры» обеспечивает гибкость при добавлении игр, просмотре периферийных устройств, связанных с играми, или поиске добавленных игр. Также можно сортировать игры по алфавиту, времени запуска или частоте запуска. Добавленные игры будут по-прежнему здесь перечислены, даже если они не связаны с устройством Razer.

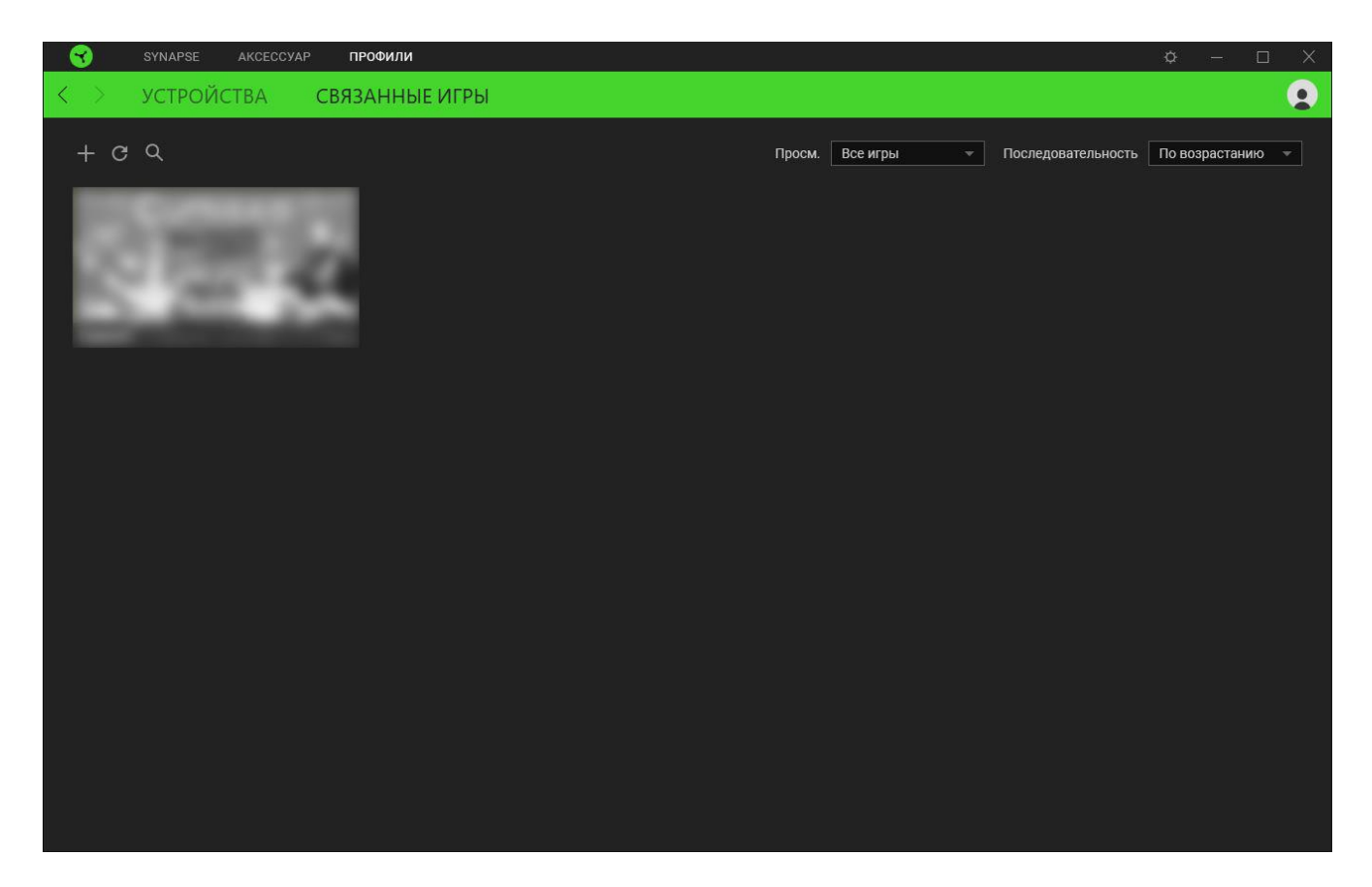

Чтобы связать игру с подключенным устройством Razer, просто щелкните игру в списке, а затем перейдите по ссылке «Выбрать устройство и его профиль для автоматического запуска во время игры», чтобы выбрать устройство Razer для связывания. После связывания можно нажать кнопку «Прочее» (•••) соответствующего привязанного устройства, чтобы выбрать необходимый профиль устройства.

## **ОКНО «НАСТРОЙКИ»**

Окно «Настройки» можно открыть, нажав кнопку ( $\heartsuit$ ) в Razer Synapse. В этом окне можно настраивать поведение устройства при запуске и отображать язык, используемый Razer Synapse, просматривать основное руководство для устройства Razer или выполнять сброс к заводским настройкам для любого подключенного устройства Razer.

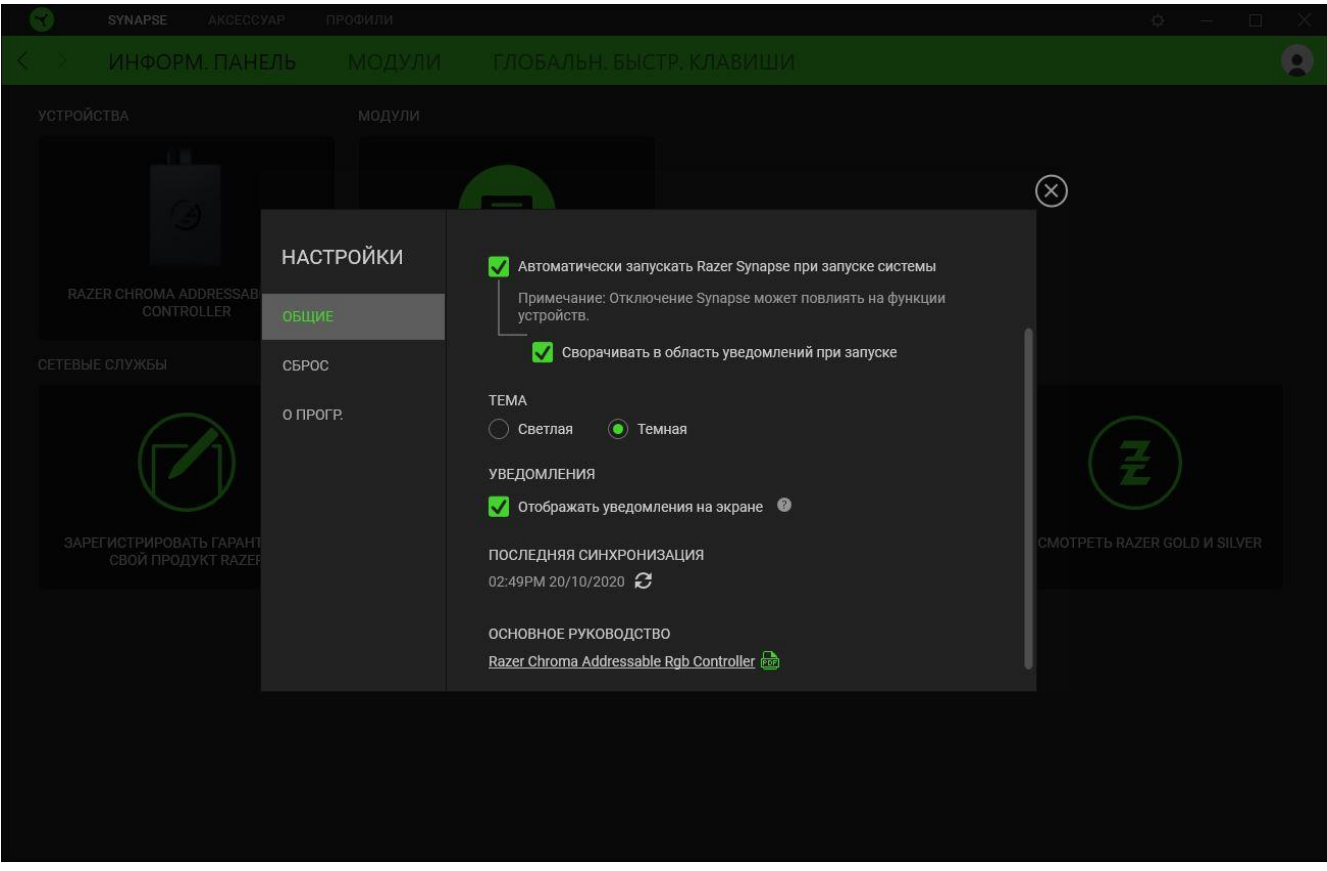

#### **Вкладка «Общие»**

На вкладке «Общие» (вкладка по умолчанию) можно изменить язык интерфейса программного обеспечения, поведение при запуске и тему, а также посмотреть основное руководство для всех подключенных устройств Razer. Кроме того, можно вручную синхронизировать профили с облаком ( $\mathcal C$ ) или просмотреть основное руководство по всем подсоединенным устройствам Razer и установленным модулям.

#### **Вкладка «Сброс»**

С помощью вкладки «Сброс» можно выполнить сброс к заводским настройкам для всех подключенных устройств Razer со встроенной памятью. Все профили, сохраненные во встроенной памяти выбранного устройства, будут удалены.

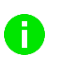

*При перезагрузке устройства Razer все профили, хранящиеся во встроенной памяти выбранного устройства, будут удалены.* 

#### **Вкладка «О программе»**

Вкладка «О программе» отображает краткую информацию о ПО, положение об авторских правах, а также актуальные ссылки на условия использования ПО. В этой вкладке можно также проверить обновления ПО или получить быстрый доступ к сообществам Razer.

## <span id="page-22-0"></span>6. БЕЗОПАСНОСТЬ И ТЕХНИЧЕСКОЕ ОБСЛУЖИВАНИЕ

### **ПРАВИЛА ТЕХНИКИ БЕЗОПАСНОСТИ**

Для безопасности при использовании адресуемого RGB-контроллера Razer Chroma рекомендуется следовать приведенным ниже правилам.

Если при работе с устройством возникли неполадки, которые не удалось устранить с помощью рекомендуемых действий, отключите устройство и позвоните по горячей линии Razer или посетите веб-сайт [support.razer.com](https://support.razer.com/) для получения технической поддержки. Не пытайтесь выполнять обслуживание или ремонт устройства самостоятельно.

Не разбирайте устройство. Не используйте устройство при нестандартной токовой нагрузке. Это может привести к прекращению действия гарантии.

Используйте только прилагаемые к устройству аксессуары, а также приобретайте только те аксессуары, которые произведены и/или одобрены Razer.

Выключите компьютер и отключите его от розетки перед перемещением, модификацией и подключением или отключением любых компонентов.

Всегда соблюдайте осторожность при обращении с аксессуарами. При подключении и отключении аксессуаров всегда беритесь за штекер/разъем.

При подключении устройства к блоку питания компьютера и/или подключению светодиодных лент к устройству, на которое подается питание, предварительно выключите компьютер во избежание поражения электрическим током.

Не используйте и не устанавливайте устройство и его компоненты рядом с водой, влажными участками, растворителями или другими мокрыми поверхностями, а также не подвергайте компоненты воздействию высоких температур или прямого солнечного излучения.

Не допускайте контакта устройства и его компонентов с жидкостью, сыростью или влагой. Пользуйтесь устройством и его компонентами только в разрешенном диапазоне температур: от 0°C до 45°C. Если температура выйдет за пределы этого диапазона, выключите устройство, извлеките вилку из розетки и дождитесь, когда температура установится на допустимом уровне.

## <span id="page-23-0"></span>7. ЮРИДИЧЕСКАЯ ИНФОРМАЦИЯ

### **АВТОРСКИЕ ПРАВА И ИНФОРМАЦИЯ ОБ ИНТЕЛЛЕКТУАЛЬНОЙ СОБСТВЕННОСТИ**

© Razer Inc. 2020 г. Патент на стадии рассмотрения. Все права защищены. Razer, девиз «For Gamers. By Gamers», «Powered by Razer Chroma» логотип, логотип с изображением трехголовой змеи и логотип Razer являются товарными знаками или зарегистрированными тварными знаками корпорации Razer Inc. или ее дочерних компаний в США и других странах. Все остальные товарные знаки принадлежат соответствующим владельцам.

Windows and the Windows logo are trademarks of the Microsoft group of companies.

Компания Razer Inc. ("Razer") может иметь авторские права, товарные знаки, секреты производства, патенты, заявки на патенты или иные имущественные права интеллектуального характера (зарегистрированные или незарегистрированные) в отношении описываемой продукции в этом руководстве. Данное основное руководство не представляет собой лицензию на любые из указанных авторских прав, товарные знаки, патенты или другие права интеллектуальной собственности. Продукт Адресуемый RGB-контроллер Razer Chroma («Продукт») может отличаться от его изображений на упаковке или в иных случаях. Компания Razer не несет ответственности за подобные отличия или за любые опечатки, которые могут встретиться. Вся содержащаяся в документе информация может быть изменена в любое время без предварительного уведомления.

### **ОГРАНИЧЕННАЯ ГАРАНТИЯ НА ПРОДУКТ**

Самые новые действующие условия ограниченной гарантии на продукт приведены на сайте [razer.com/warranty](https://razer.com/warranty).

### **ОГРАНИЧЕНИЕ ОТВЕТСТВЕННОСТИ**

Ни в каких случаях компания Razer не несет ответственности за упущенную выгоду, утраченную информацию или данные, а также за любой специальный, случайный, прямой или косвенный ущерб, нанесенный любым способом при распространении, продаже, перепродаже, использовании или невозможности использования Продукта. Ни при каких обстоятельствах компания Razer не несет ответственности за расходы, превышающие розничную стоимость Продукта.

## **ОБЩИЕ СВЕДЕНИЯ**

Данные условия должны регулироваться и толковаться в соответствии с местным законодательством, действующим на территории, где был куплен Продукт. Если любое из этих условий будет признано неверным или неосуществимым, это условие (в зависимости от того, насколько оно будет признано неверным или неосуществимым) будет считаться отдельным и не затрагивающим законную силу остальных условий. Компания Razer сохраняет за собой право внесения изменений в какое-либо условие в любое время